# **Herramientas en GNU/Linux para estudiantes universitarios**

**Creación de textos científicos con TeXmacs**

**Jose J. González Marcos (Kahuna)**

### **Herramientas en GNU/Linux para estudiantes universitarios: Creación de textos científicos con TeXmacs**

por Jose J. González Marcos (Kahuna)

### Copyright (c) 2.003 Jose J. González Marcos (Kahuna)

Permission is granted to copy, distribute and/or modify this document under the terms of the GNU Free Documentation License, Version 1.2 or any later version published by the Free Software Foundation; with no Invariant Sections, no Front-Cover Texts, and no Back-Cover Texts. A copy of the license is included in the section entitled "GNU Free Documentation License".

# Tabla de contenidos

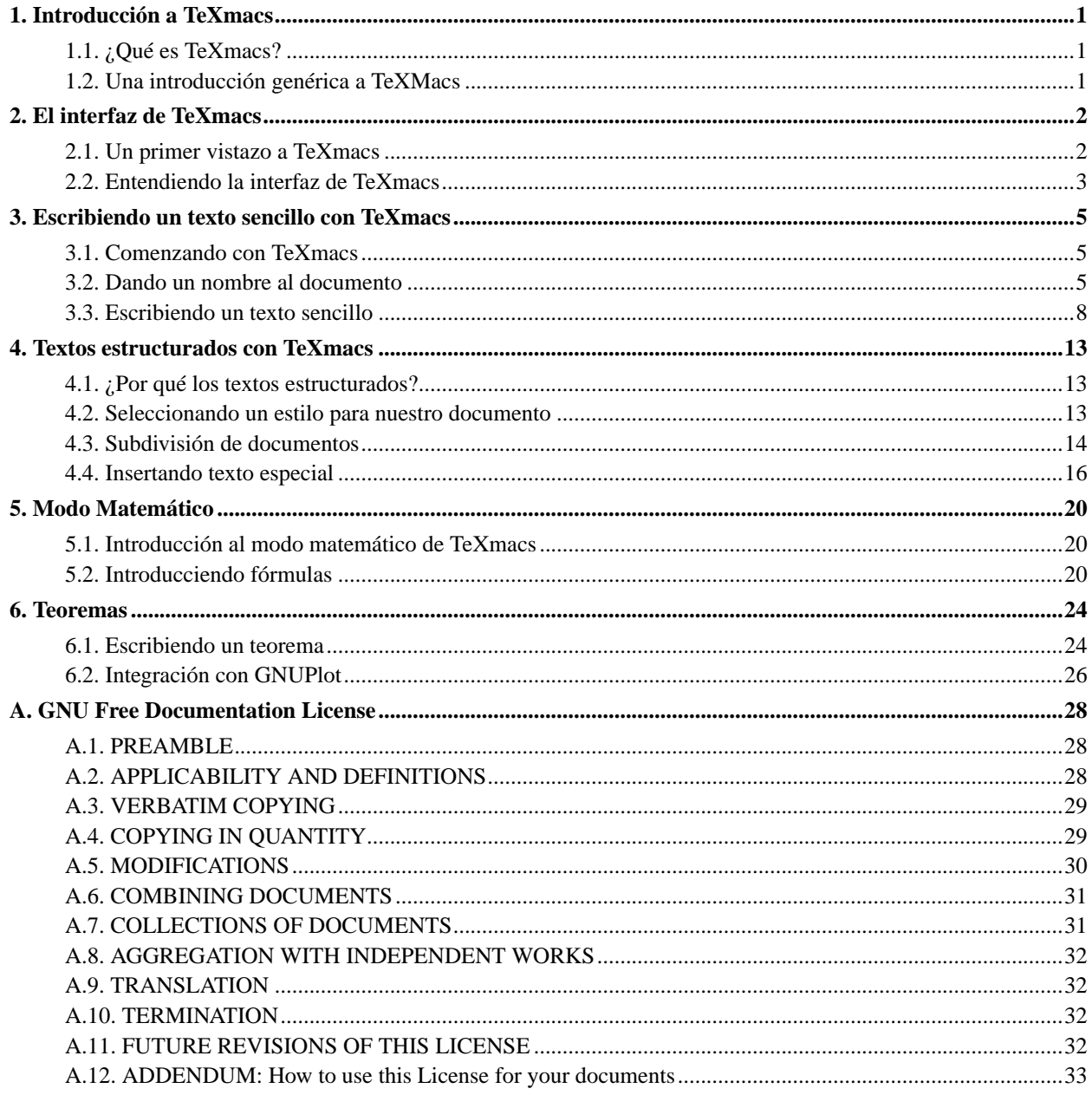

# <span id="page-3-0"></span>**Capítulo 1. Introducción a TeXmacs**

# <span id="page-3-1"></span>**1.1. ¿Qué es TeXmacs?**

TeXmacs es un editor científico tipo WYSIWYG (What you see it's what you Get), el primero de su clase. Dispone de un editor de fórmulas especialmente potente, que harán las delicias de aquellos que trabajen habitualmente con este tipo de recursos. La calidad de impresión de los documentos resultantes es comparable a la que se obtiene con los sistemas TeX/LaTeX. Además existe la posibilidad de portar los documentos generados con TeXmacs a LaTeX.

TeXMacs resulta muy configurable y ampliable. En primer lugar dispone de un lenguaje de Macros, con el que podremos definir nuestras propias rutinas y ficheros de estilos. Similar al Emacs, puesto que TeXmacs está basado en Emacs. Con TeXmacs tenemos opción de configurar el interface visual a nuestra medida, usando el lenguaje Guile/Scheme. TeXmacs puede usarse como un Shell, lo que abre muchas puertas a la interacción con otros programas y la automatización de tareas en línea de comando. Así, podremos combinar su potencia con los sistemas algebraicos Maxima, Pari, Gnuplot, octave... por ejemplo.

TeXmacs ya ha sido programado por Joris van der Hoeven pensando en el futuro, y es por eso que se trata de un editor XML con soporte de XSL dinámico. Para futuras versiones se piensa incluir en TeXmacs una hoja de cálculo, un editor de dibujo científico, y una herramienta de publicación en web.

TeXmacs por tanto, es, como indica su nombre un editor científico basado en Emacs, con la potencia suficiente como para generar fórmulas complejas, llamadas a otros programas científicos complementarios etc.

<span id="page-3-2"></span>¿Qué NO es TeXmacs? TeXmacs no es LaTeX, si fuera LaTeX perdería su gran ventaja el WYSIWYG.

### **1.2. Una introducción genérica a TeXMacs**

Hace algún tiempo escribir documentos complejos estructurados con una herramienta tipo TeXmacs (WYSIWYG) se ha creído que era imposible. Mucha gente adoptó editores basados en ASCII como **EMACS** o **VI**.

Por otra parte si sistemas como TEX y LaTeX son mucho mejores que los editores WYSIWYG, ¿Por qué la gente no quiere aprender TEX o LaTeX? y ¿Por qué los editores WYSIWYG dominan el mercado?

Cuando se diseñó TeXmacs lo que se quiso hacer fue que el usuario tuviera una interfaz sencilla, sin complicaciones, pero lo suficientemente potente como para escribir cualquier tipo de artículo, documento científico etc.

Es por estas razones por las que aprender LaTeX, en su estado más puro no compensa.¿Para qué vamos a aprender algo que ya tenemos hecho?

TeXmacs no está basado en TEX/LaTeX, aunque soporta la conversión desde LaTeX o a LaTeX. Es una forma de garantizar que TeXmacs va a ser, completamente, un editor WYSIWYG.

# <span id="page-4-0"></span>**Capítulo 2. El interfaz de TeXmacs**

<span id="page-4-1"></span>En este capítulo nos familiarizaremos con la interfaz de TeXmacs, para ello mostraré unas capturas de pantalla.

# **2.1. Un primer vistazo a TeXmacs**

Para cargar TeXmacs desde GNOME hacemos clic en Aplicaciones -> Otro -> Gnu TeXmacs. O bien pulsamos ALT+F2 y escribimos en el cuadro de diálogo **texmacs**. En la siguiente captura de pantalla se puede ver.

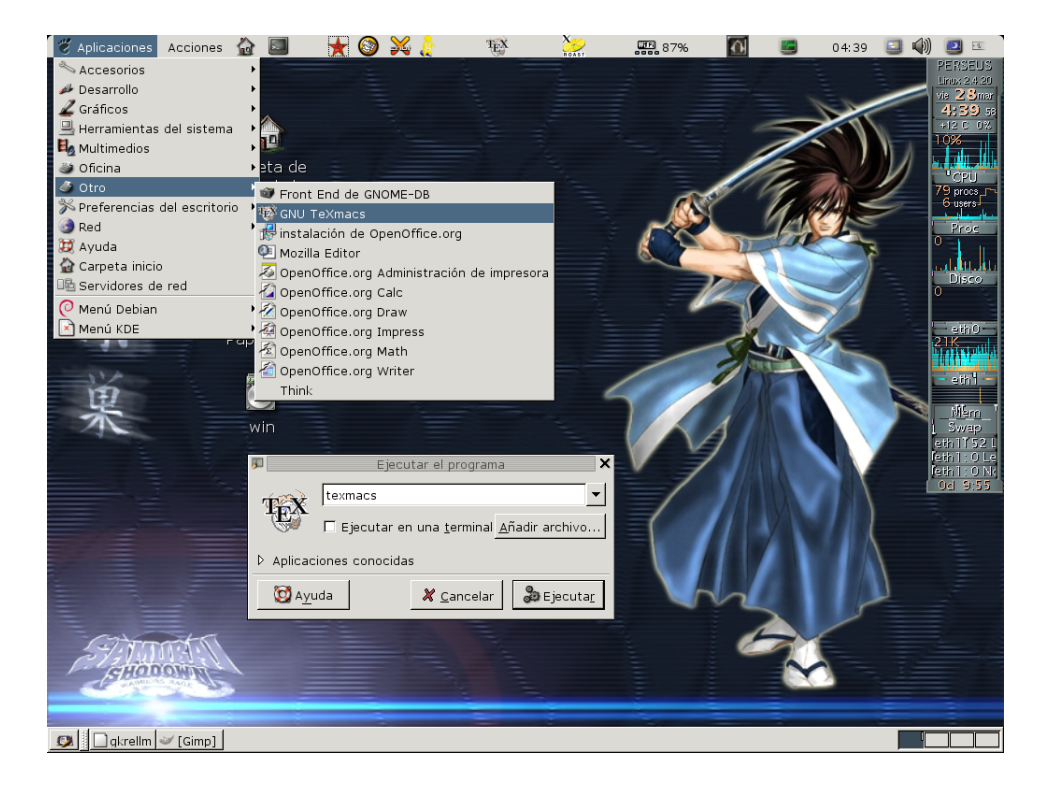

Una vez cargado tendremos algo similar a esto:

*Capítulo 2. El interfaz de TeXmacs*

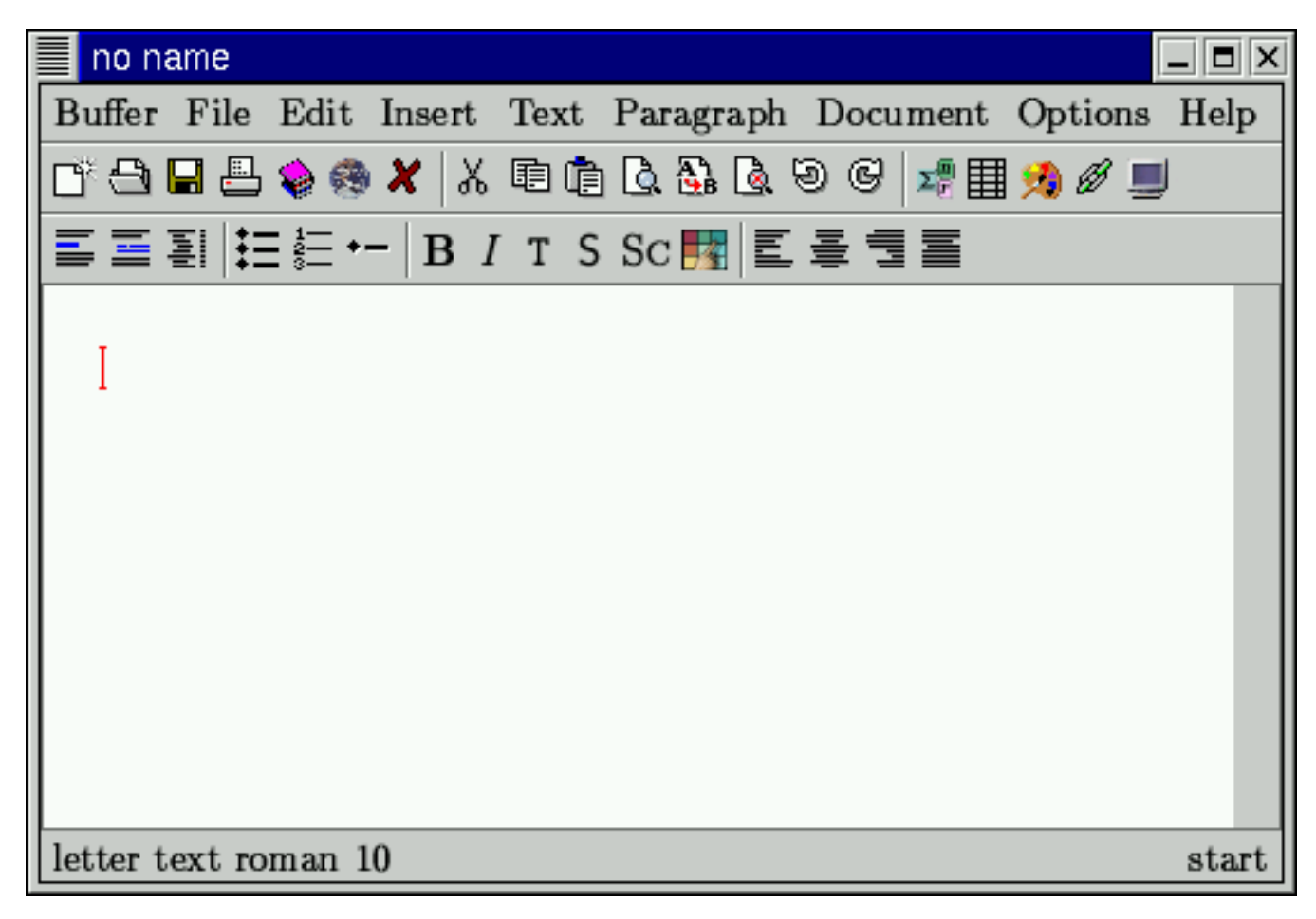

La primera vez que TeXmacs sea cargado, el programa analizará el sistema para comprobar que todos los paquetes de TeXmacs están correctamente instalados.

# <span id="page-5-0"></span>**2.2. Entendiendo la interfaz de TeXmacs**

La siguiente captura muestra lo más básico de la ventana de TeXmacs, como el menu, las barras de desplazamiento etc. Haremos referencia a ellas en este manual. La decoración de las ventanas puede ser diferente en el vuestro ordenador, ya que de renderizar esto no se encarga TeXmacs, sino que lo hace el gestor de ventanas oportuno.

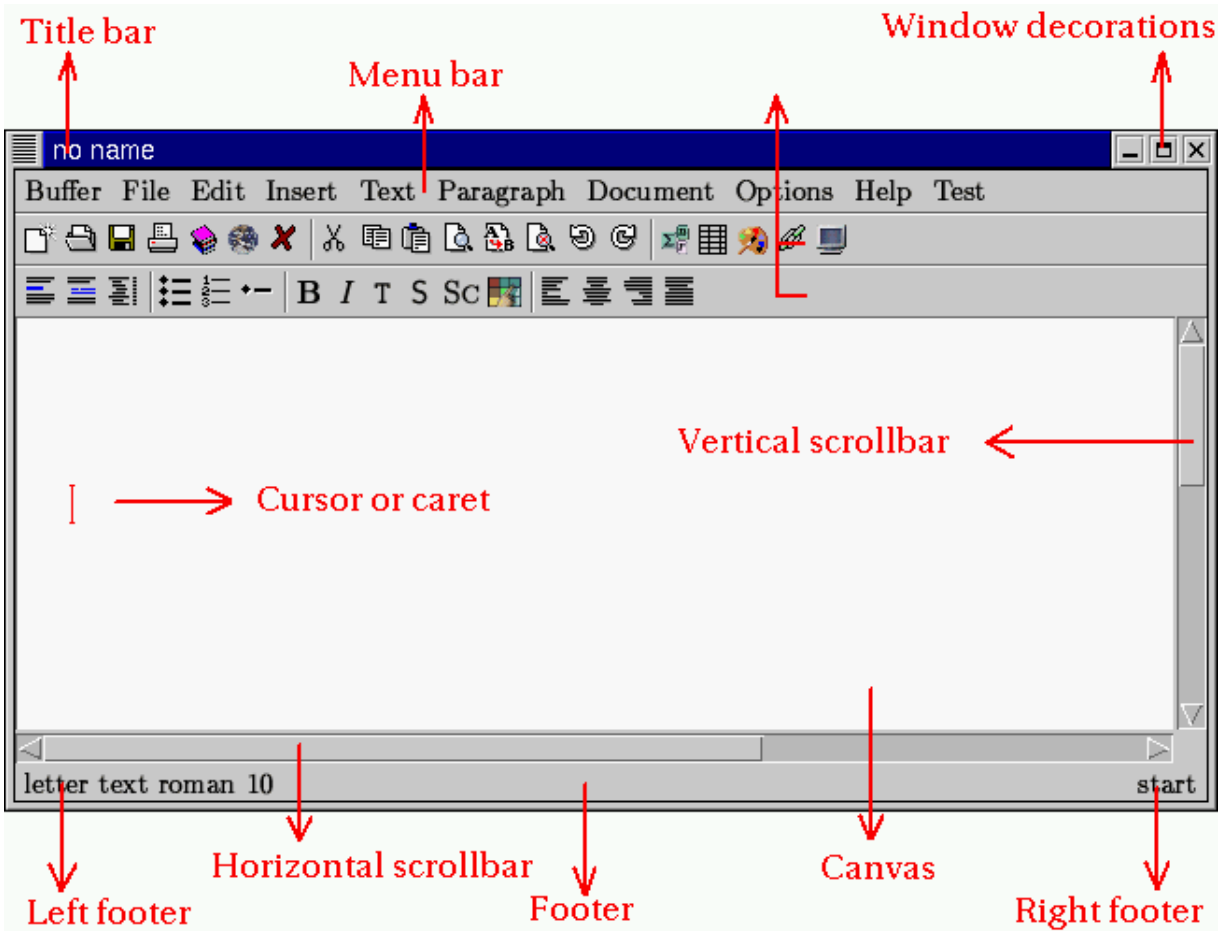

El título de la ventana muestra el nombre del archivo que estamos editando, en este ejemplo, no hemos guardado todavía nada entonces sale como "sin nombre".

En la parte de arriba, según el gestor de ventanas que tengamos instalado, podremos maximizar, minimizar, cerrar la ventana etc.

El texto que escribamos será visualizado en el **canvas**. Si el texto no se ajusta a la ventana, entonces tendremos que usar las barras de desplazamiento horizontal y vertical, para poder ver todo el texto.

El **cursor** indica la posición en la que estamos escribiendo. Lo podemos mover pulsando el botón izquierdo del ratón.

Los **menus** en la **barra de menus** los usaremos para acceder a opciones de edición. El menu **fichero** nos permite guardar, abrir etc. tal y como si se tratara de un editor de cualquier suite ofimática.

Los **iconos** tienen una función similar que los menús de la barra de menús. Sólo que para determinados casos es más rápido acceder por ellos, que no estar buscando lo que nos interesa por los menús.

Por último la **barra de estado** nos muestra información importante sobre lo que estamos haciendo. Así como si queremos salir sin guardar etc. En el ejemplo de la captura anterior se nos muestra que estamos en el modo de edición "carta", y a la derecha nos dice que estamos al principio de un párrafo.

# <span id="page-7-0"></span>**Capítulo 3. Escribiendo un texto sencillo con TeXmacs**

<span id="page-7-1"></span>Ya conocemos TeXmacs, en este capítulo aprenderemos a escribir un texto sencillo.

### **3.1. Comenzando con TeXmacs**

Tenemos ya cargado TeXmacs. Antes de comenzar a escribir, haremos lo siguiente:

- Dar un nombre descriptivo a nuestro documento.
- Seleccionar el lenguaje de nuestro documento.
- Seleccionar el estilo del documento (artículo, carta....)

<span id="page-7-2"></span>En este capítulo, solo describiré el primer paso. Más adelante nos adentraremos más en los estilos etc.

### **3.2. Dando un nombre al documento**

Como he dicho antes, lo mejor antes de empezar es darle un nombre **descriptivo** a nuestro nuevo documento. Esto lo podemos hacer seleccionando **Guardar Buffer como** en el icono representado por un diskette. También podemos pulsar **SHIFT+F3** como nos sugiere TeXmacs, en el menú que nos aparece.

*Capítulo 3. Escribiendo un texto sencillo con TeXmacs*

| no name                                                      |
|--------------------------------------------------------------|
| Buffer File Edit Insert Text Paragraph Document Options Help |
| ↑↑■■●◆◆×│☆ 車車ですでんん ●●■★●●■■☆                                 |
| save buffer<br>TSSCRIE - 동물들<br>save buffer as               |
| Keyboard equivalent: S-F3<br>export as verbaum               |
| export as LaTeX                                              |
| export as scheme                                             |
| export as postscript                                         |
|                                                              |
|                                                              |
|                                                              |
|                                                              |
|                                                              |
| letter text roman 10<br>$_{\rm start}$                       |

Se abrirá la siguiente ventana en la que se nos pregunta que nombre le deseamos dar al documento. Escribiremos "hola.tm".

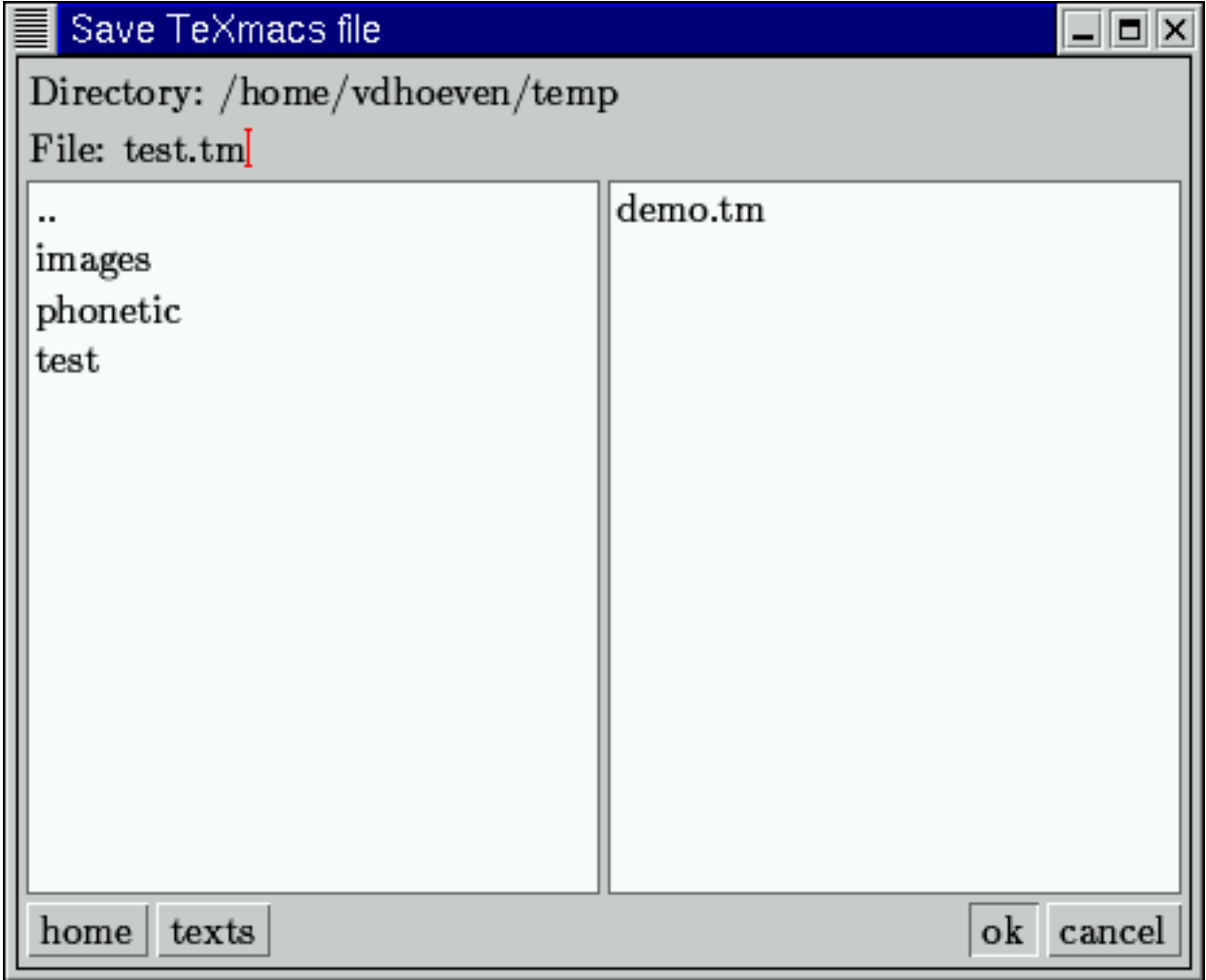

El sufijo **.tm** sirve para identificar que el texto que estamos escribiendo es de TeXmacs. Una vez que hemos salvado el documento nos aparecerá una ventana similar a la siguiente.

*Capítulo 3. Escribiendo un texto sencillo con TeXmacs*

| test.tm                                                      |                   |
|--------------------------------------------------------------|-------------------|
| Buffer File Edit Insert Text Paragraph Document Options Help |                   |
| ぴ 台 日 昌 �� �� X   X 电 白 B 品 B ® ©   # 田 ★) グ リ               |                   |
|                                                              |                   |
|                                                              |                   |
|                                                              |                   |
|                                                              |                   |
|                                                              |                   |
|                                                              |                   |
|                                                              |                   |
|                                                              |                   |
|                                                              |                   |
| saved /home/vdhoeven/temp/test.tm                            | save TeXmacs file |

Si nos fijamos ha cambiado el título de la ventana, y en la barra de estado nos indica que hemos salvado el fichero satisfactoriamente.

# <span id="page-10-0"></span>**3.3. Escribiendo un texto sencillo**

Una vez que le hemos dado nombre a nuestro documento, simplemente escribimos lo primero que se nos venga a la cabeza. Os daréis cuenta que es como escribir en un procesador de textos cualquiera, solo que TeXmacs es algo más que un procesador de textos.

*Capítulo 3. Escribiendo un texto sencillo con TeXmacs*

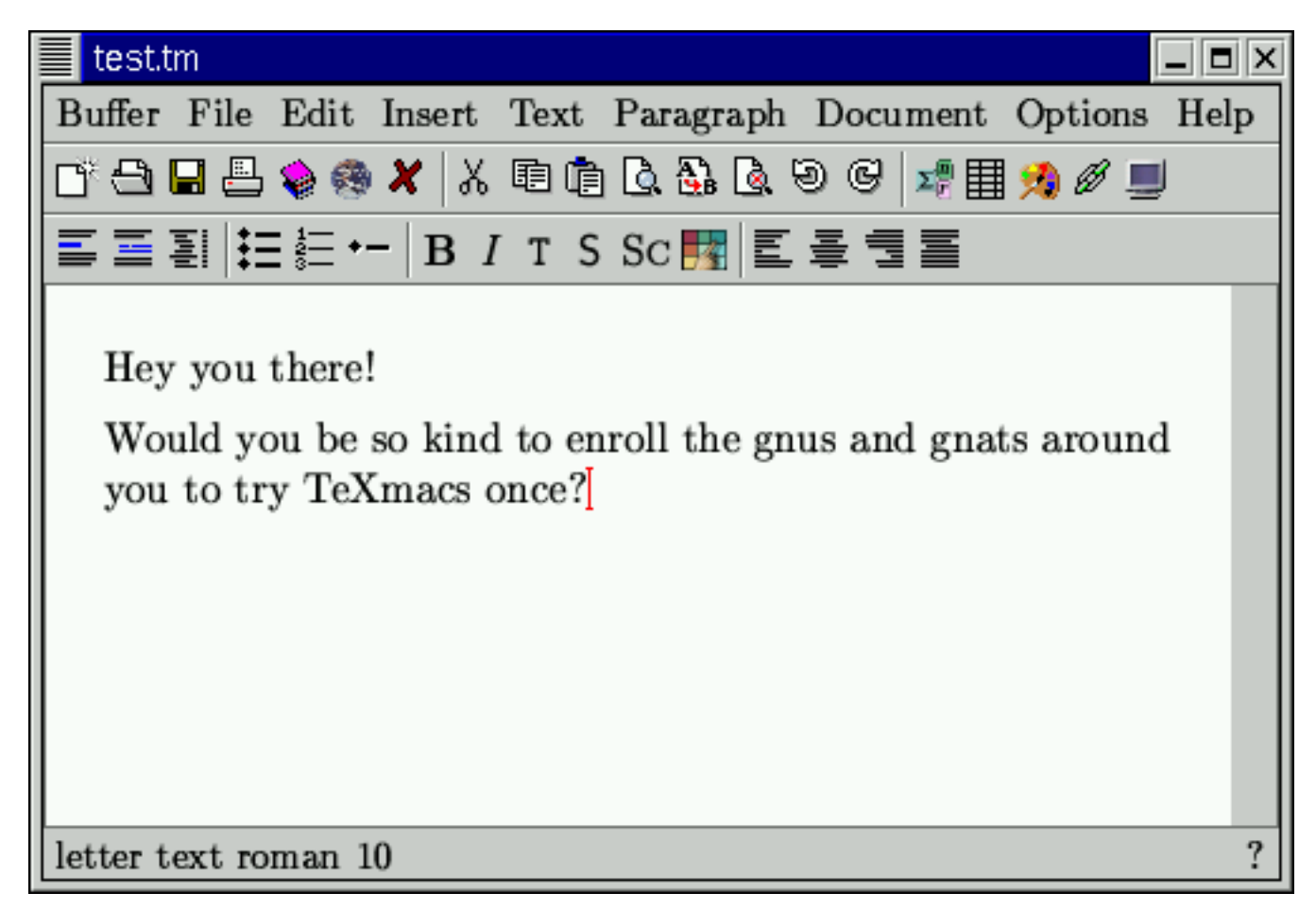

Una vez que hemos escrito nuestro texto sencillo lo guardaremos, bien sea como antes en **Salvar Buffer** o bien sea pulsando la tecla **F3** fijaros en la barra de estado.

*Capítulo 3. Escribiendo un texto sencillo con TeXmacs*

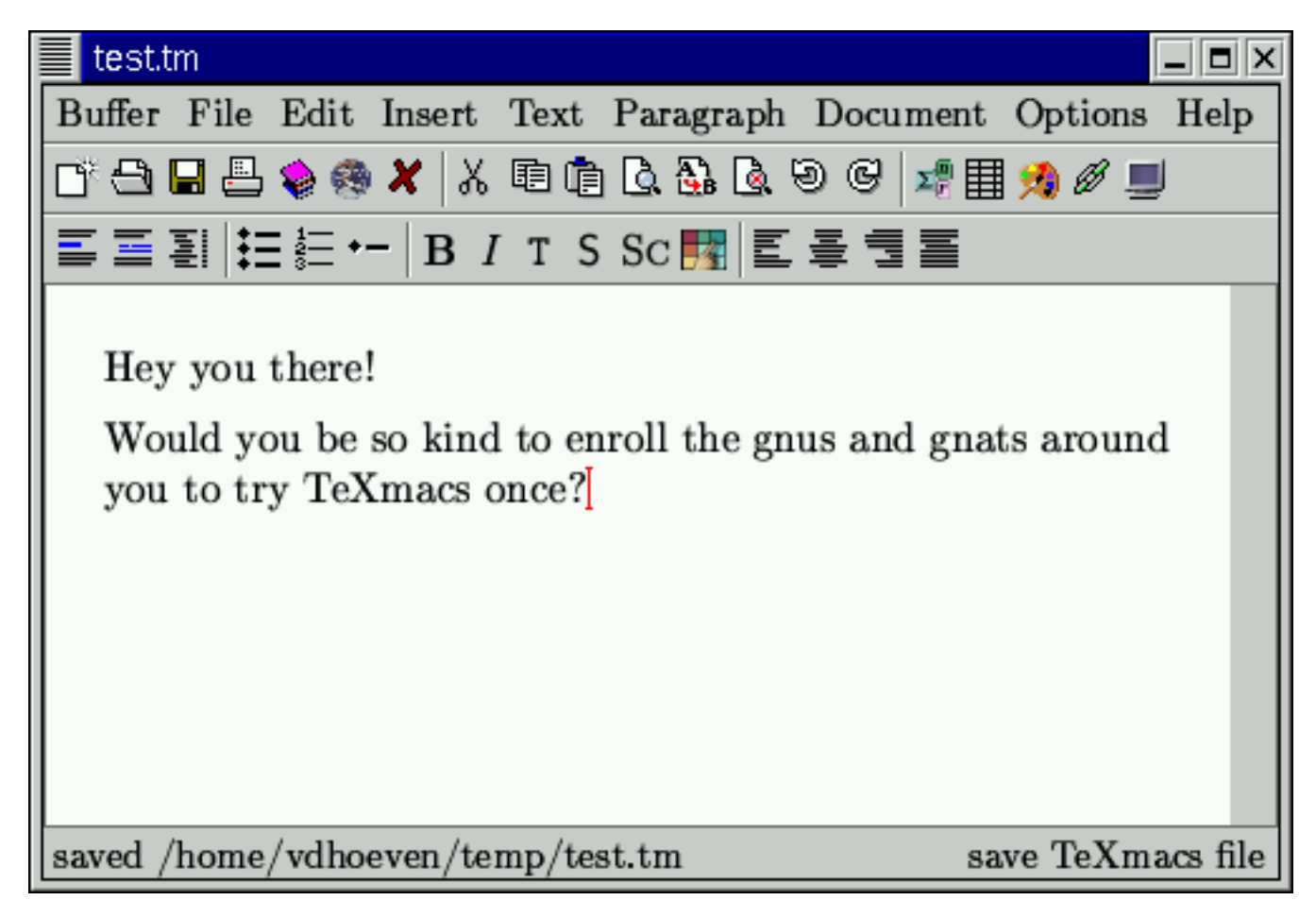

Por seguridad TeXmacs salva automáticamente el documento cada 2 minutos, como copia de seguridad. Así si hay un corte de luz, podremos recuperar lo que estábamos haciendo en aquel momento. Nos lo muestra en la barra de estado.

*Capítulo 3. Escribiendo un texto sencillo con TeXmacs*

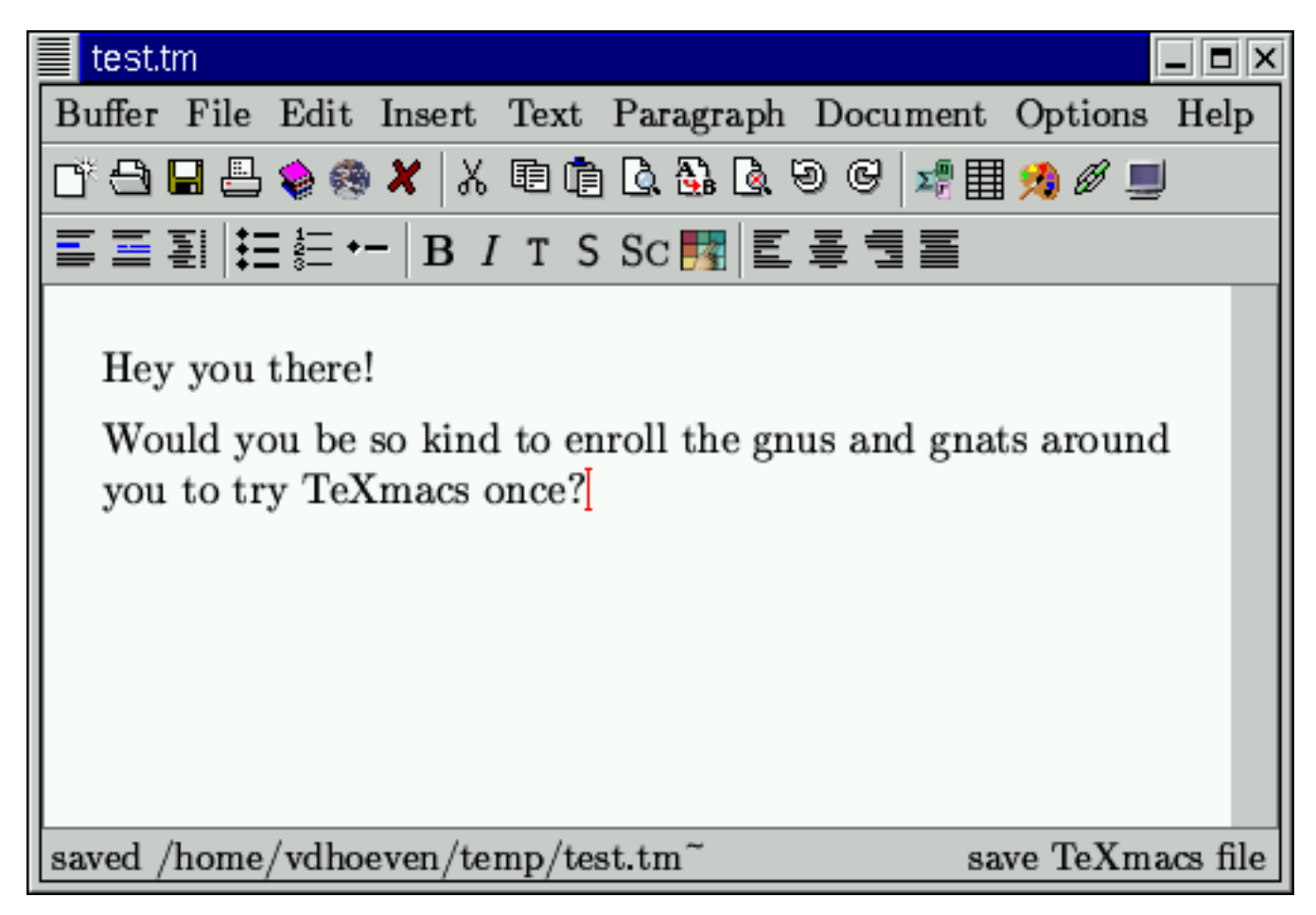

Pulsando **F4** podremos imprimir lo que estamos escribiendo. Si pulsamos el icono de la impresora, también podremos hacer una visualización previa del documento a imprimir.

Si lo que queremos es cargar lo que habíamos escrito ya hace algún tiempo, presionamos **F2** o bien hacemos clic sobre el icono de la carpeta. Se nos mostrará algo similar a esto, podremos hacer clic en el documento a abrir y luego en "vale".

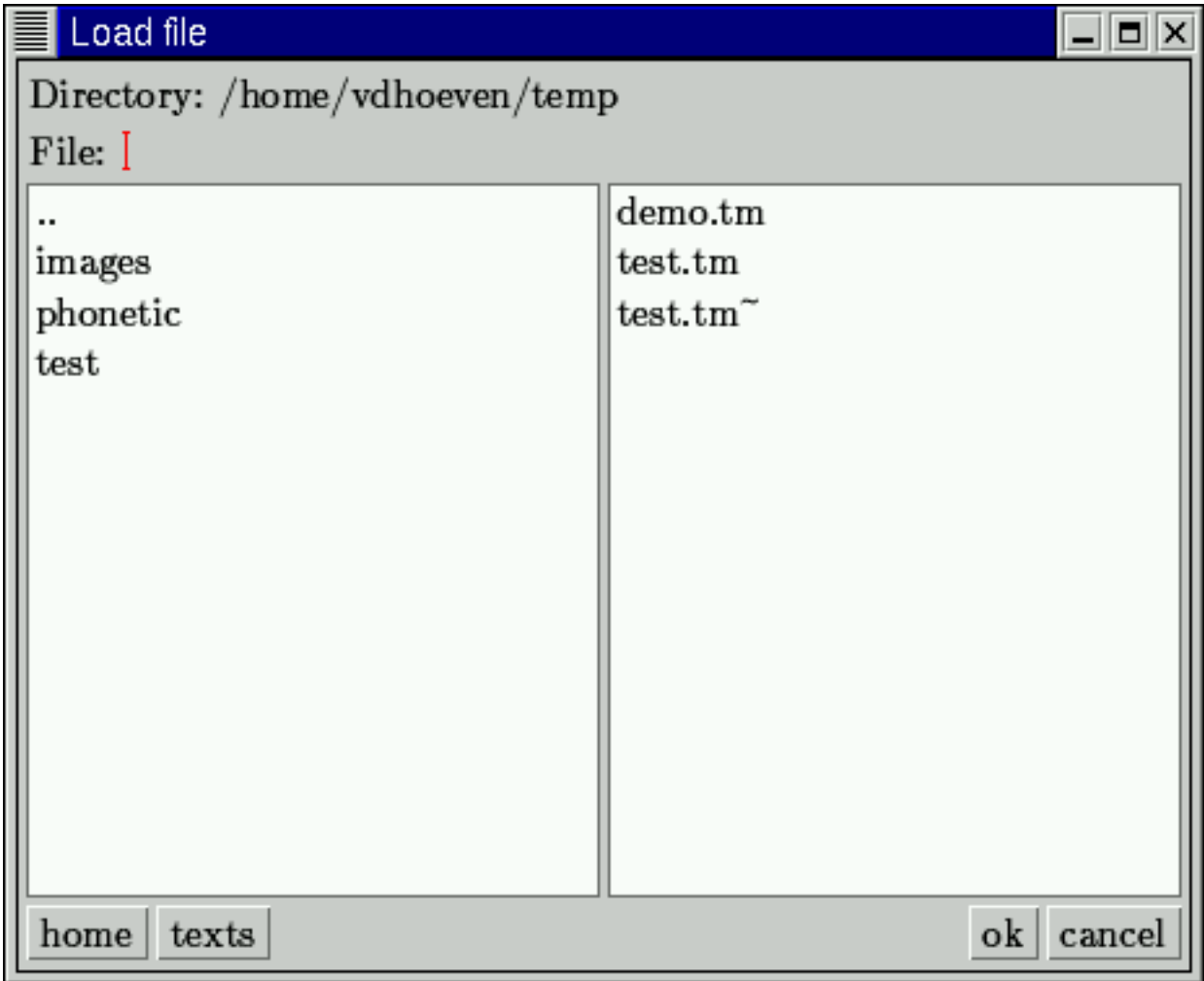

# <span id="page-15-0"></span>**Capítulo 4. Textos estructurados con TeXmacs**

### <span id="page-15-1"></span>**4.1. ¿Por qué los textos estructurados?**

Una ventaja principal de usar TeXmacs como editor de textos es que nos ayuda y anima a que escribamos docmuentos estructurados. Brevemente expliquemos lo que significa esto. Si miramos un libro impreso, notaremos que está subdividido en los capítulos, un contenido, un índice etc. El comienzo de un capítulo es indicado, generalmente, por un cambio de página y en una fuente claramente distinguible. Por otra parte, el título del capítulo se utiliza a menudo como base para todas las páginas de ese capítulo. Dentro de un capítulo, puede haber otros pedazos especiales de texto, como citas, definiciones... que tienen un aspecto distinto al del texto principal.

Se pueden distinguir dos aspectos en un libro o en un documento más corto con las características antedichas. El primer aspecto sería un aspecto visual, consiste en separar claramente capítulo, texto principal, notas etc. con un cambio de fuentes por ejemplo. El segundo aspecto a tener en cuenta, es la estructura que queremos darle a ese documento, es decir, decir a TeXmacs cuando queremos comenzar un nuevo capítulo. El estilo del documento es, por tanto, una manera agradable y vistosa de hacer nuestro documento.

<span id="page-15-2"></span>Por todas estas razones TeXmacs nos anima a hacer nuestro documento de una forma estructurada.

### **4.2. Seleccionando un estilo para nuestro documento**

Después de darle un nombre a nuestro documento, la siguiente cosa quedebemos hacer, es seleccionar un estilo de documento. Bien sea en el menú **Documento -> Estilo** o haciendo clic en el icono correspondiente, en la barra de iconos.

*Capítulo 4. Textos estructurados con TeXmacs*

| test.tm                                                                                                    |                |
|----------------------------------------------------------------------------------------------------|----------------|
| Buffer File Edit Insert Text Paragraph Document Options Help                                                                                                    |                |
| <b>L.ਚ E &amp; * *   % @ \$   \$ &amp; &amp; @ @   #  # *) # ■</b>                                                                                                    |                |
| $\leq$ $\leq$ $\leq$ $\leq$ $\leq$ $\leq$ $\leq$ $\leq$ $\leq$ $\leq$ $\leq$ $\leq$ $\leq$ $\leq$ $\leq$ $\leq$ $\leq$ $\leq$ $\leq$ $\leq$ $\leq$ $\leq$ $\leq$ $\leq$ $\leq$ $\leq$ $\leq$ $\leq$ $\leq$ $\leq$ $\leq$ $\leq$ $\leq$ $\leq$ $\leq$ $\leq$ $\leq$ |                |
|                                                                                                    |                |
|                                                                                                    |                |
|                                                                                                    |                |
|                                                                                                    |                |
|                                                                                                    |                |
|                                                                                                    |                |
|                                                                                                    |                |
|                                                                                                    |                |
| article text roman 10                                                                                                    | $_{\rm start}$ |

Existen estos estilos estándar en TeXmacs:

- **Artículo:** Para publicaciones en periódicos científicos.
- **Libro:** Para escribir libros.
- **Carta:** Para escribir cartas, o para usos informales.
- **Seminario:** Para escribir presentaciones.

Aparte de los estilos estándar de TeXmacs, también podemos seleccionar paquetes de estilos personales, con diversas macros que nos pueden ayudar en nuestro trabajo.

### <span id="page-16-0"></span>**4.3. Subdivisión de documentos**

Dependiendo del estilo del documento, un texto suele estar dividido en capítulos o en secciones. Para empezar una nueva sección hacemos clic en el menú **Texto -> Sección** o bien escribir directamente **\section** seguido de **ENTER** en el canvas. En cualquiera de los dos casos se puede ver como cambia el entorno TeXmacs:

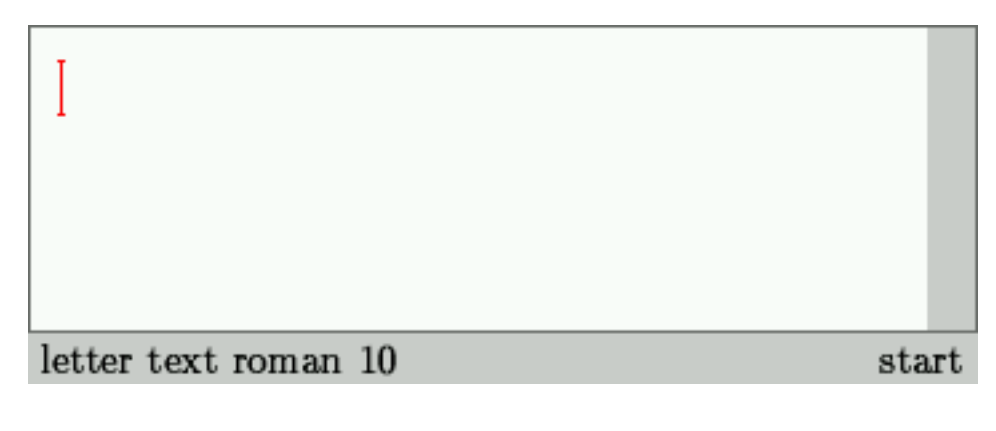

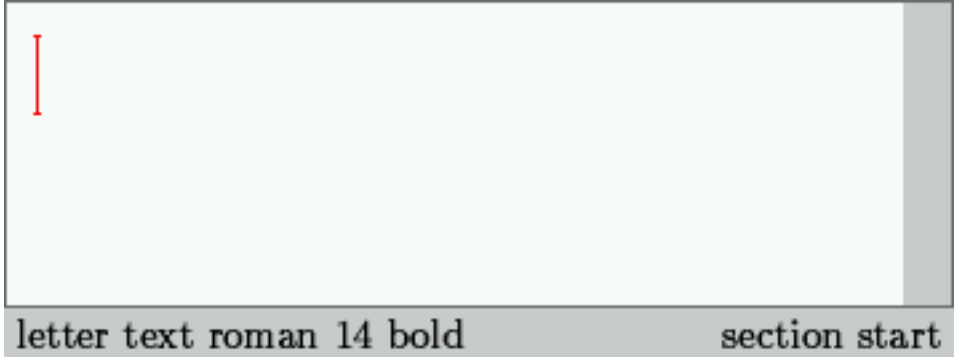

Si nos fijamos el cursor ha cambiado a una letra tamaño 14 y negrita. En la barra de estado, a la derecha, podemos ver que estamos escribiendo una sección.

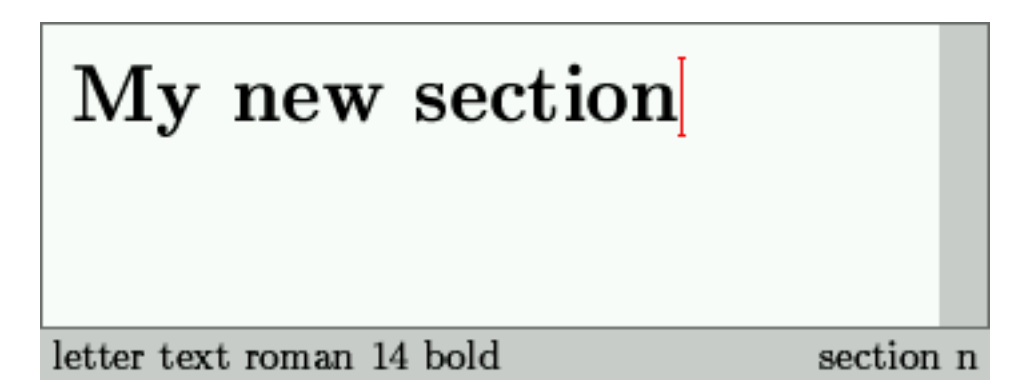

# My new section

letter text roman 10

expand section

Una vez escrito el título de nuestra sección, pulsamos el cursor derecho y observamos que la letra vuelve a ser de 10 puntos y que ya no es negrita. Hemos vuelto al entorno inicial.

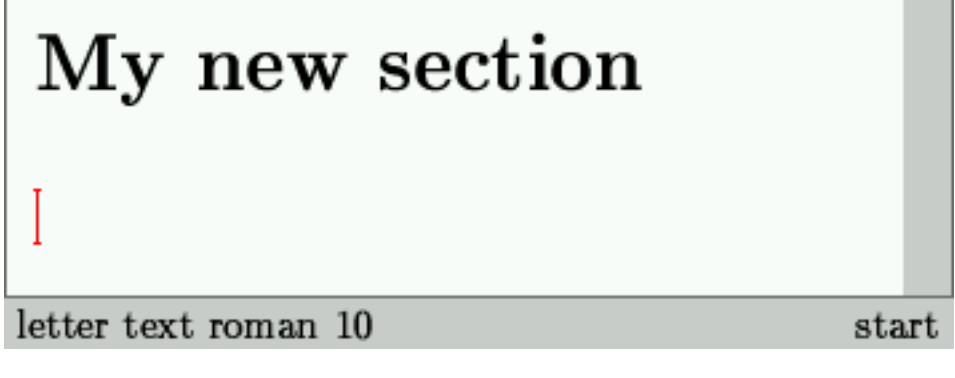

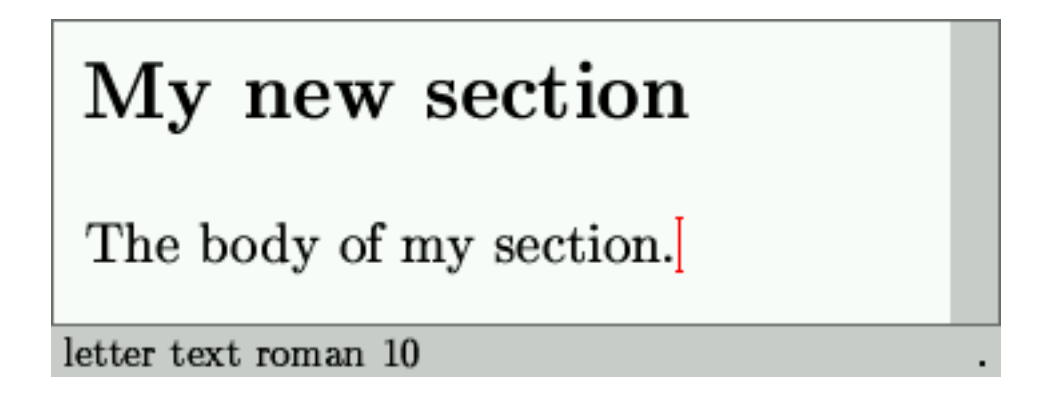

<span id="page-18-0"></span>Observemos que pasa si cambiamos el estilo de texto a artículo. La sección se numera automáticamente.

# **4.4. Insertando texto especial**

A veces necesitamos darle un énfasis a algunas partes del texto, como nombres importantes etc. Un ejemplo de esto sería poner el texto en cursiva, que lo podemos hacer bien haciendo clic sobre el icono "cursiva" (E) o bien en modo comando escribiendo **\em** .

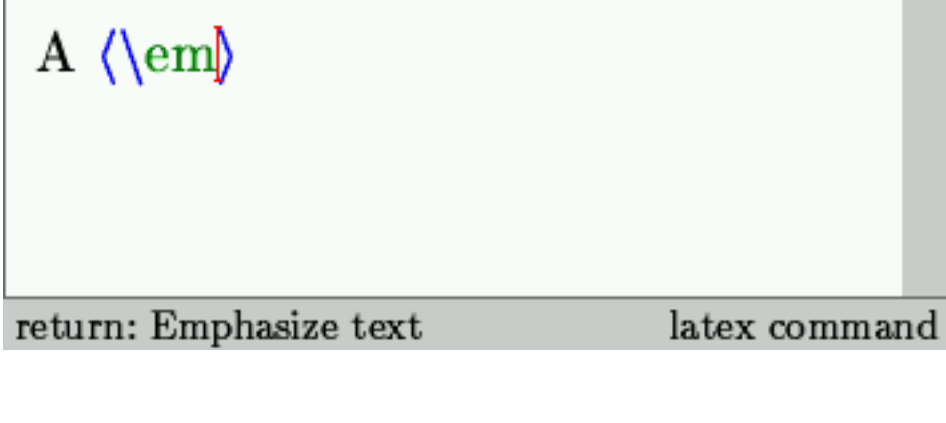

 $A \nvert I$ 

letter text roman 10 italic

em start

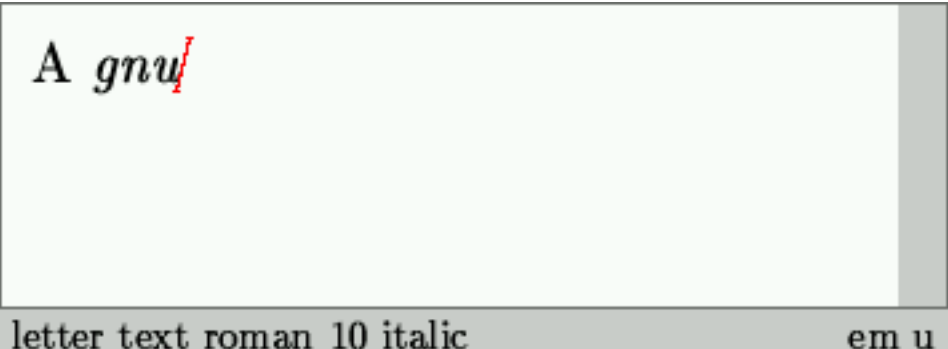

# A  $gnu$ letter text roman 10 expand em

# A gnu is a hairy animal, which is not a clone of a unix.

### letter text roman 10

La primera imagen indica el estado del editora antes de poner un texto en cursiva. La barra de estado indica que **\em** ha sido reconocido como un comando LaTeX y que podemos comenzar el texto en cursiva presionando **ENTER** .

La segunda imagen nos muestra que ha ocurrido, la barra de estado nos muestra que estamos escribiendo en cursiva. Después de escribir el texto en cursiva (Tercera imagen), tenemos que presionar el cursor derecho (Cuarta imagen) para volver al estado inicial (última imagen).

También podemos colorear el texto, haciendo clic en el menú **Formato -> Color -> Azul** , como muestra la siguiente captura:

*Capítulo 4. Textos estructurados con TeXmacs*

| hairy.tm                                                       |
|----------------------------------------------------------------|
| Buffer File Edit Insert Text Paragraph Document Options        |
| <b>T 3 日 日 9 ※ 8 × × 3 車 白 B &amp; B &amp; 9 ©   # 目 メ ∥ リ</b> |
| 들들혈혈[挂結體 S $E$ V S NA R                                        |
| A gnu is a hairy animal,<br>which is not a clone of a<br>unix. |
| seminar text roman 10                                          |

# <span id="page-22-0"></span>**Capítulo 5. Modo Matemático**

<span id="page-22-1"></span>Este capítulo nos servirá para adentrarnos y familiarizarnos con el modo matemático de TeXmacs.

# **5.1. Introducción al modo matemático de TeXmacs**

Hasta ahora hemos estado escribiendo en TeXmacs como si de un procesador de textos se tratara. Descubramos el verdadero potencial de TeXmacs.

En TeXmacs hay por tanto, dos modos de escritura, el primero es al estilo procesador de textos. Y el segundo modo es en modo matemático.

Para empezar a introducir símbolos matemáticos, tenemos que entrar en modo "matemático". Para ello hay básicamente dos opciones, escribimos en el canvas **\$** . O bien hacemos clic en el icono "insertar matemáticas" y luego en "fórmula".

Podemos escribir un texto simple y luego llamar al modo matemático, como se muestra en la siguiente captura.

<span id="page-22-2"></span>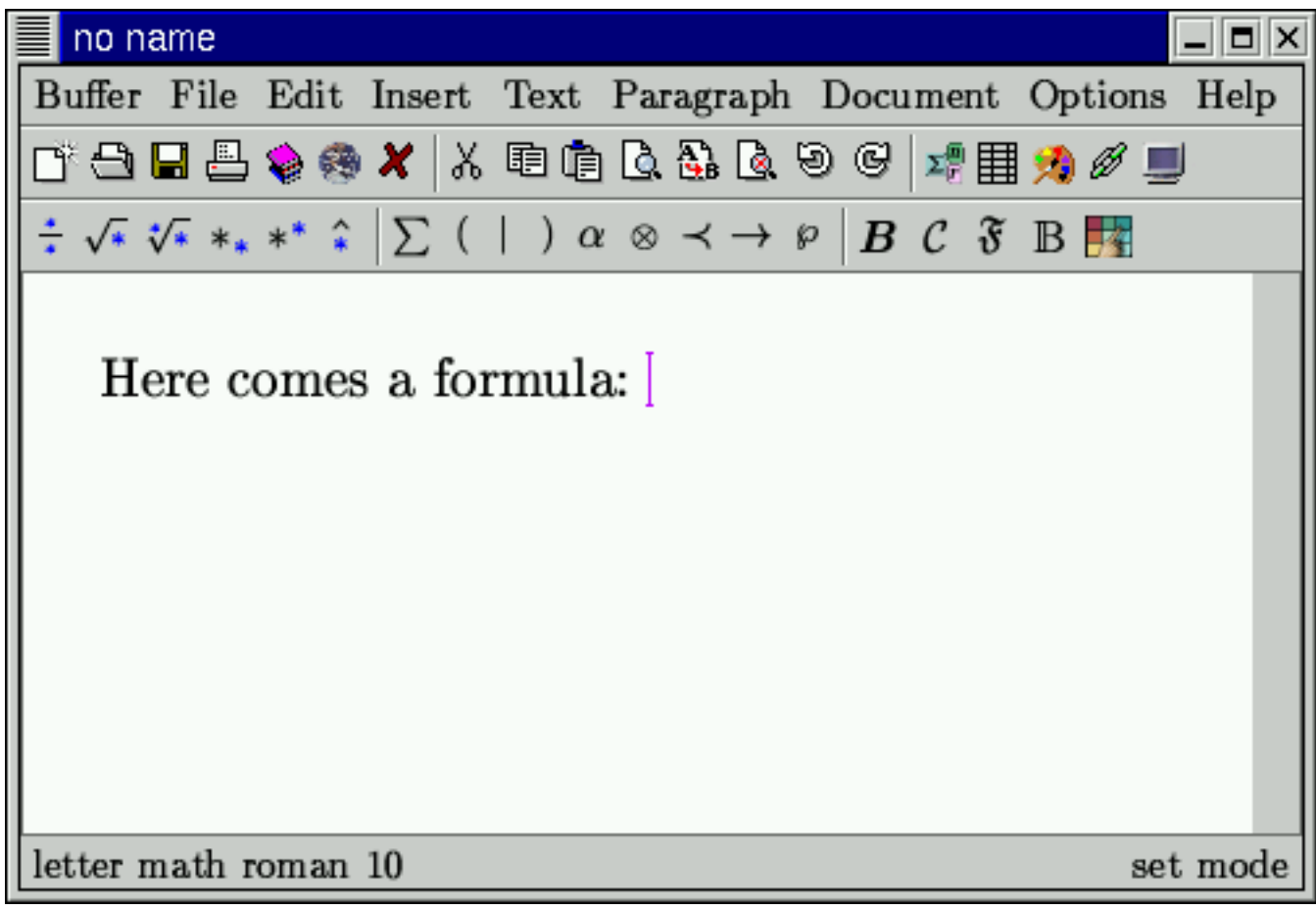

# **5.2. Introducciendo fórmulas**

Empezaremos introduciendo una sencilla ecuación de segundo grado. Entramos en modo matemático, al entrar en este modo si nos fijamos, han cambiado muchos iconos, para ofrecernos sumatorios, productorios, fracciones, raíces etc.

Hay, como siempre, dos formas de introducir un símbolo matemático, bien sea haciendo clic en el icono correspondiente. Creo que sobran las palabras de para que vale cada icono. O bien sea por medio de atajos de teclado. En estas líneas describiré como se hace por atajos de teclado, dejando la parte sencilla para vosotros.

Una vez dentro del modo matemático escribimos **"x" " ^" "2" (cusor derecha)** . Nos tiene que haber aparecido lo que muestran las siguientes imágenes.

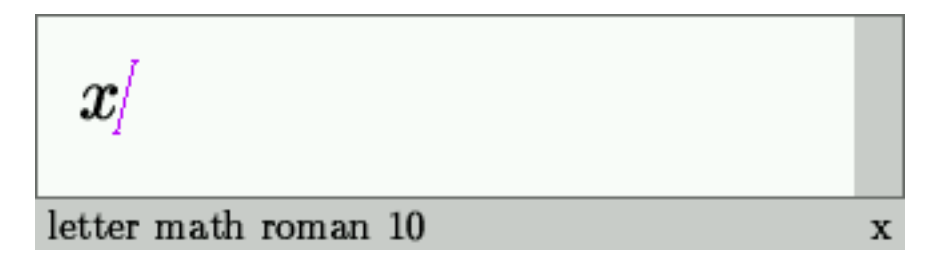

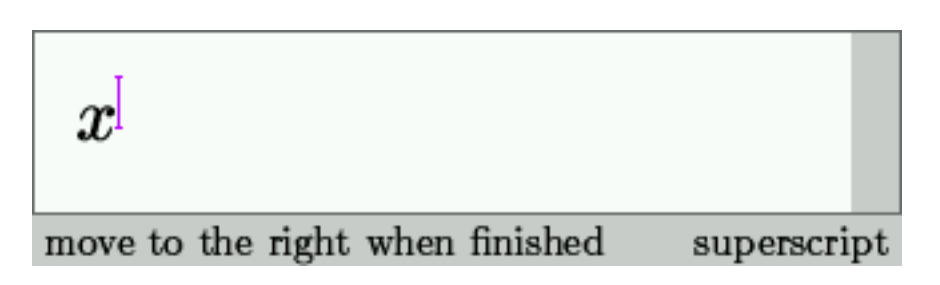

Seguiremos introduciendo ahora unas fracciones. En atajos de teclado sería algo así como: **"ALT+F" "a" (cur-**

**sor abajo) "b" (cursor derecha)** . El resultado podría ser algo parecido a esto:

$$
x^2 + ^{[}
$$

type numerator, move down, type denomenator fraction

$$
x^2 + \tfrac{a/}{}
$$

letter math roman 10

numerator $\mathbf a$ 

$$
x^2+\tfrac{a}{\mathbb{I}}
$$

letter math roman 10

denominator start

$$
x^2+\tfrac{a}{b/}
$$

letter math roman 10

 $\!$  denominator  $\;$  b

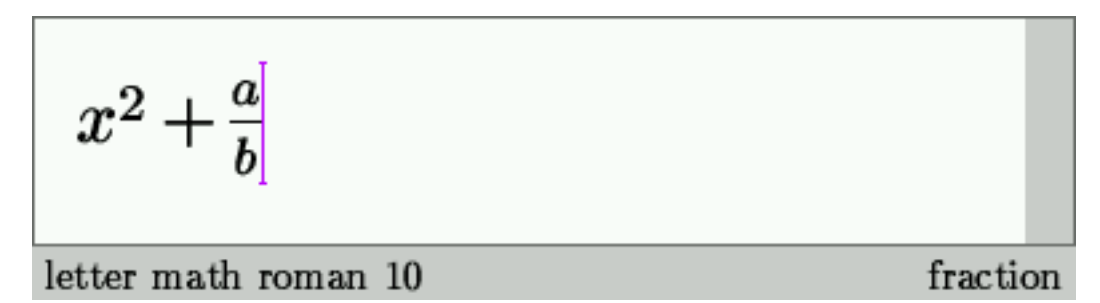

# **Atención**

Es **muy importante** que os fijéis en lo que estáis haciendo, nos lo dice claramente la barra de estado, fijaros en las capturas, también.

Para escribir letras griegas, operadores etc. el modus operandi sería exactamente el mismo.

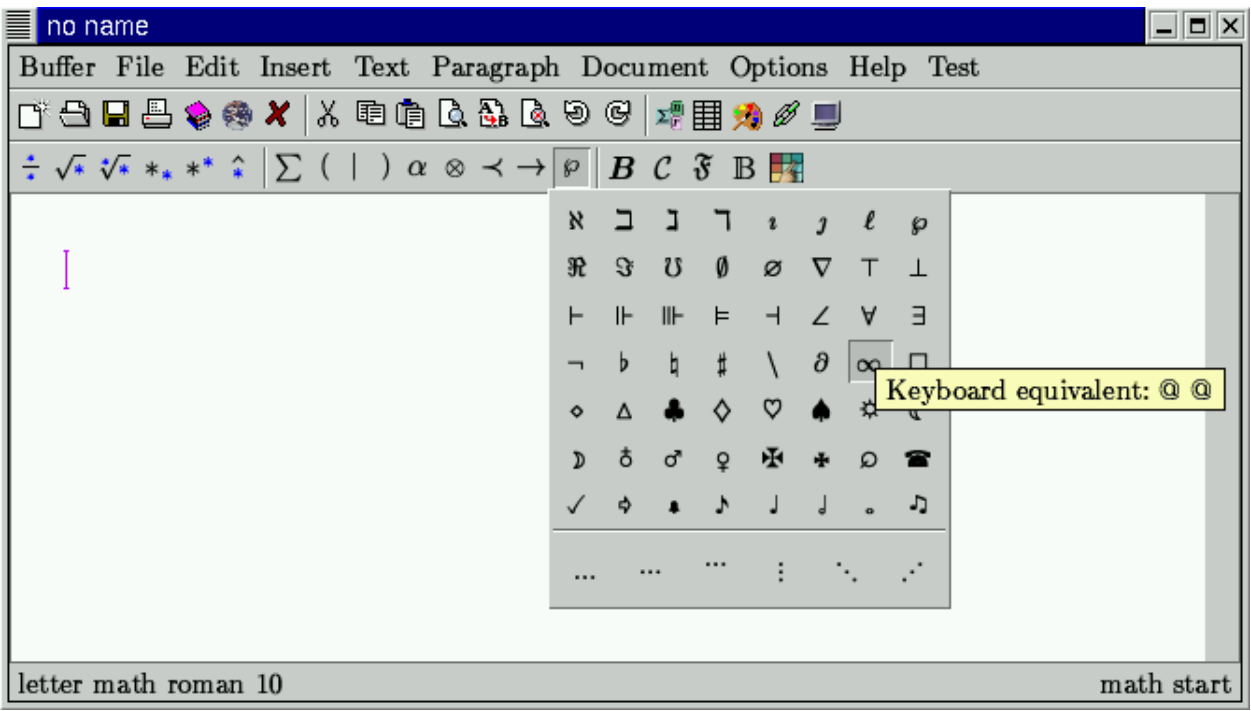

# <span id="page-26-0"></span>**Capítulo 6. Teoremas**

En este capítulo aprenderemos a escribir un sencillo teorema matemático, podremos ver para lo que está diseñado TeXmacs.

Aunque se dijo en la introducción que TeXmacs no soporta LaTeX completamente, aquí podremos ver que podemos escribir LaTeX como si lo estuviesemos haciendo en Lyx, por ejemplo. La verdadera intención del diseño de TeXmacs, como se dijo en la introducción,es crear un editor WYSIWYG. Que en TeXmacs podamos escribir en LaTeX puede parecer que TeXmacs ya no es tan WYSIWYG como se pretendía hacer creer.

Bien ¿Por qué en TeXmacs puedes escribir LaTeX?, la razón es simple, para poder ayudar a antiguos usuarios de LaTeX a que se adapten al nuevo TeXmacs, y que puedan ver que todo lo que se hace en LaTeX se puede hacer, de una forma más sencilla y sobretodo más visual, en TeXmacs.

### <span id="page-26-1"></span>**6.1. Escribiendo un teorema**

Pondremos en práctica aquí los conocimientos que hemos aprendido hasta ahora, que son, crear un texto estructurado y escribir texto matemático. Seguiremos estos puntos que desarrollaré justo debajo.

- 1. Le daremos un nombre a nuestro documento, por ejemplo, sin ser muy originales "teorema.tm".
- 2. Seleccionamos como estilo, "Artículo".
- 3. Crearemos un título para el artículo. Para ello hacemos clic en el icono "Introduce un título". Escribiremos "Cálculo integral". Adicionalmente podemos especificar nombre del autor del artículo, dirección de correo...

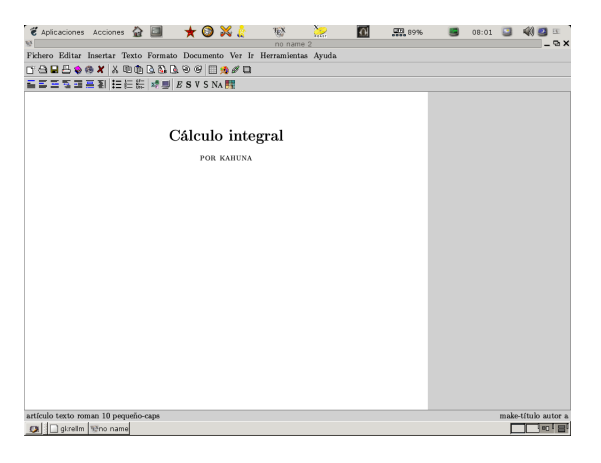

4. Abriremos una sección que llamaremos "Cálculo". Hacemos clic sobre el icono de nueva sección y escribimos "Introducción al cálculo integral".

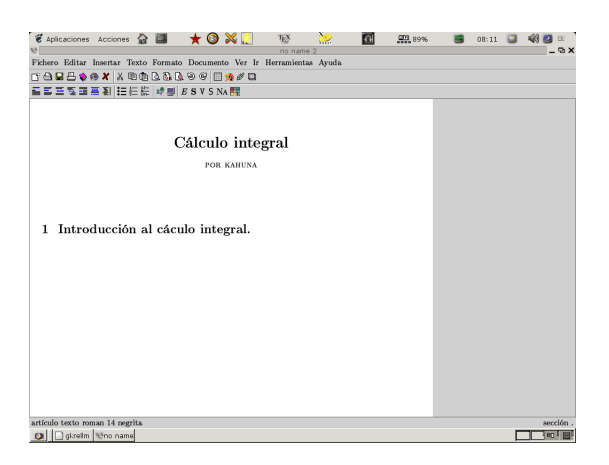

5. Crearemos el "Teorema". Hacemos clic en el icono "Teorema", y escribimos el teorema de fundamental del cálculo integral (por ejemplo :) Hay que tener en cuenta cuando debemos entrar y salir del modo "matemático" de TeXmacs. Es muy sencillo.

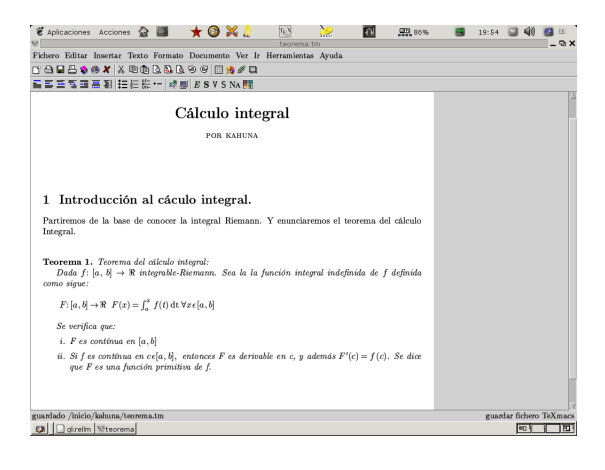

6. Una vez escrito el teorema escribiremos también un colorario. Como antes hacemos clic sobre el icono "colorario", y simplemente escribimos.

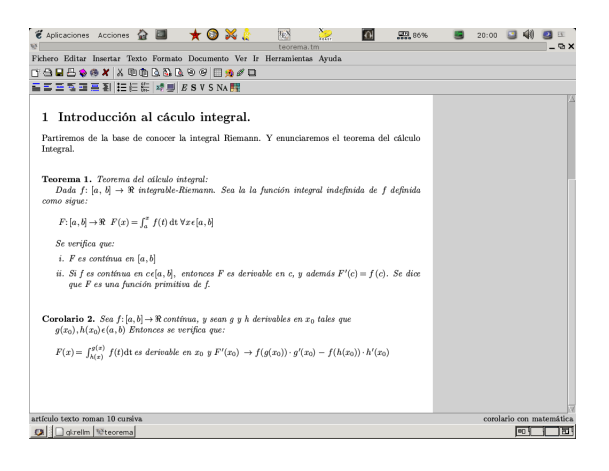

### <span id="page-28-0"></span>**6.2. Integración con GNUPlot**

Ahora llamaremos a un shell GNUPlot, para representar un par de gráficas.

Hacemos clic en el icono "Empezar una sesión interactiva" y seleccionamos "GnuPlot". Aparecerá algo como esto:

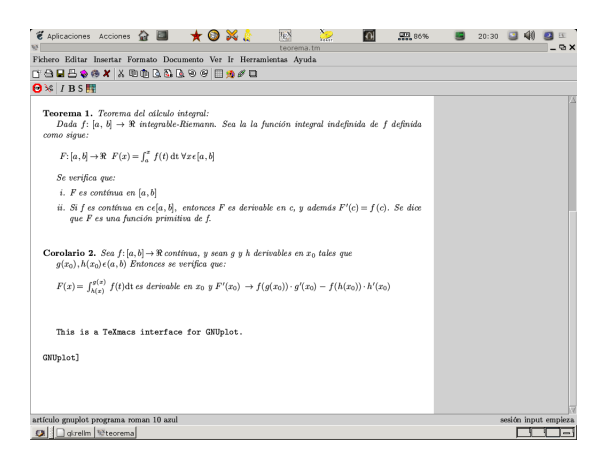

Podremos ahora, por ejemplo, representar una sencilla gráfica. Escribiremos en el prompt **plot x\*\*2** Veremos algo así.

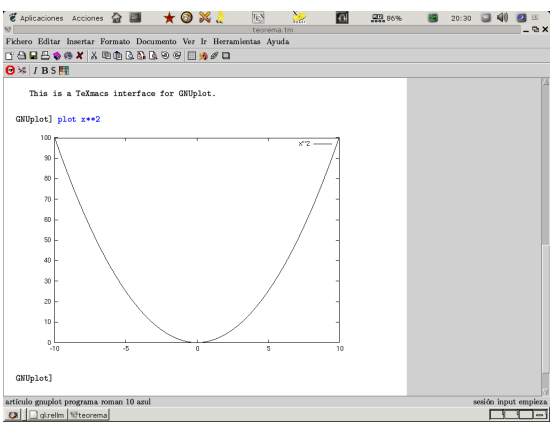

Y ahora representaremos algo en 3D, si nos fijamos tenemos total integración por parte de TeXmacs. Escribimos nuevamente en el prompt **splot x\*\*2** . Tendremos algo del estilo a esto:

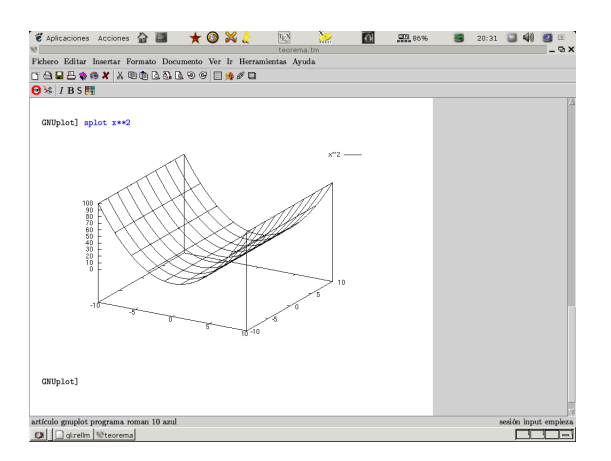

# <span id="page-30-0"></span>**Apéndice A. GNU Free Documentation License**

<span id="page-30-1"></span>Copyright (C) 2000,2001,2002 Free Software Foundation, Inc. 59 Temple Place, Suite 330, Boston, MA 02111-1307 USA Everyone is permitted to copy and distribute verbatim copies of this license document, but changing it is not allowed.

# **A.1. PREAMBLE**

The purpose of this License is to make a manual, textbook, or other functional and useful document "free" in the sense of freedom: to assure everyone the effective freedom to copy and redistribute it, with or without modifying it, either commercially or noncommercially. Secondarily, this License preserves for the author and publisher a way to get credit for their work, while not being considered responsible for modifications made by others.

This License is a kind of "copyleft", which means that derivative works of the document must themselves be free in the same sense. It complements the GNU General Public License, which is a copyleft license designed for free software.

We have designed this License in order to use it for manuals for free software, because free software needs free documentation: a free program should come with manuals providing the same freedoms that the software does. But this License is not limited to software manuals; it can be used for any textual work, regardless of subject matter or whether it is published as a printed book. We recommend this License principally for works whose purpose is instruction or reference.

# <span id="page-30-2"></span>**A.2. APPLICABILITY AND DEFINITIONS**

This License applies to any manual or other work, in any medium, that contains a notice placed by the copyright holder saying it can be distributed under the terms of this License. Such a notice grants a world-wide, royalty-free license, unlimited in duration, to use that work under the conditions stated herein. The "Document", below, refers to any such manual or work. Any member of the public is a licensee, and is addressed as "you". You accept the license if you copy, modify or distribute the work in a way requiring permission under copyright law.

A "Modified Version" of the Document means any work containing the Document or a portion of it, either copied verbatim, or with modifications and/or translated into another language.

A "Secondary Section" is a named appendix or a front-matter section of the Document that deals exclusively with the relationship of the publishers or authors of the Document to the Document's overall subject (or to related matters) and contains nothing that could fall directly within that overall subject. (Thus, if the Document is in part a textbook of mathematics, a Secondary Section may not explain any mathematics.) The relationship could be a matter of historical connection with the subject or with related matters, or of legal, commercial, philosophical, ethical or political position regarding them.

The "Invariant Sections" are certain Secondary Sections whose titles are designated, as being those of Invariant Sections, in the notice that says that the Document is released under this License. If a section does not fit the above definition of Secondary then it is not allowed to be designated as Invariant. The Document may contain zero Invariant Sections. If the Document does not identify any Invariant Sections then there are none.

The "Cover Texts" are certain short passages of text that are listed, as Front-Cover Texts or Back-Cover Texts, in the notice that says that the Document is released under this License. A Front-Cover Text may be at most 5 words, and a Back-Cover Text may be at most 25 words.

A "Transparent" copy of the Document means a machine-readable copy, represented in a format whose specification is available to the general public, that is suitable for revising the document straightforwardly with generic text editors or (for images composed of pixels) generic paint programs or (for drawings) some widely available drawing editor, and that is suitable for input to text formatters or for automatic translation to a variety of formats suitable for input to text formatters. A copy made in an otherwise Transparent file format whose markup, or absence of markup, has been arranged to thwart or discourage subsequent modification by readers is not Transparent. An image format is not Transparent if used for any substantial amount of text. A copy that is not "Transparent" is called "Opaque".

Examples of suitable formats for Transparent copies include plain ASCII without markup, Texinfo input format, LaTeX input format, SGML or XML using a publicly available DTD, and standard-conforming simple HTML, PostScript or PDF designed for human modification. Examples of transparent image formats include PNG, XCF and JPG. Opaque formats include proprietary formats that can be read and edited only by proprietary word processors, SGML or XML for which the DTD and/or processing tools are not generally available, and the machine-generated HTML, PostScript or PDF produced by some word processors for output purposes only.

The "Title Page" means, for a printed book, the title page itself, plus such following pages as are needed to hold, legibly, the material this License requires to appear in the title page. For works in formats which do not have any title page as such, "Title Page" means the text near the most prominent appearance of the work's title, preceding the beginning of the body of the text.

A section "Entitled XYZ" means a named subunit of the Document whose title either is precisely XYZ or contains XYZ in parentheses following text that translates XYZ in another language. (Here XYZ stands for a specific section name mentioned below, such as "Acknowledgements", "Dedications", "Endorsements", or "History".) To "Preserve the Title" of such a section when you modify the Document means that it remains a section "Entitled XYZ" according to this definition.

The Document may include Warranty Disclaimers next to the notice which states that this License applies to the Document. These Warranty Disclaimers are considered to be included by reference in this License, but only as regards disclaiming warranties: any other implication that these Warranty Disclaimers may have is void and has no effect on the meaning of this License.

# <span id="page-31-0"></span>**A.3. VERBATIM COPYING**

You may copy and distribute the Document in any medium, either commercially or noncommercially, provided that this License, the copyright notices, and the license notice saying this License applies to the Document are reproduced in all copies, and that you add no other conditions whatsoever to those of this License. You may not use technical measures to obstruct or control the reading or further copying of the copies you make or distribute. However, you may accept compensation in exchange for copies. If you distribute a large enough number of copies you must also follow the conditions in section 3.

<span id="page-31-1"></span>You may also lend copies, under the same conditions stated above, and you may publicly display copies.

# **A.4. COPYING IN QUANTITY**

If you publish printed copies (or copies in media that commonly have printed covers) of the Document, numbering more than 100, and the Document's license notice requires Cover Texts, you must enclose the copies in covers that carry, clearly and legibly, all these Cover Texts: Front-Cover Texts on the front cover, and Back-Cover Texts on the back cover. Both covers must also clearly and legibly identify you as the publisher of these copies. The front cover must present the full title with all words of the title equally prominent and visible. You may add other material on the covers in addition. Copying with changes limited to the covers, as long as they preserve the title of the Document and satisfy these conditions, can be treated as verbatim copying in other respects.

If the required texts for either cover are too voluminous to fit legibly, you should put the first ones listed (as many as fit reasonably) on the actual cover, and continue the rest onto adjacent pages.

If you publish or distribute Opaque copies of the Document numbering more than 100, you must either include a machine-readable Transparent copy along with each Opaque copy, or state in or with each Opaque copy a computernetwork location from which the general network-using public has access to download using public-standard network protocols a complete Transparent copy of the Document, free of added material. If you use the latter option, you must take reasonably prudent steps, when you begin distribution of Opaque copies in quantity, to ensure that this Transparent copy will remain thus accessible at the stated location until at least one year after the last time you distribute an Opaque copy (directly or through your agents or retailers) of that edition to the public.

It is requested, but not required, that you contact the authors of the Document well before redistributing any large number of copies, to give them a chance to provide you with an updated version of the Document.

# <span id="page-32-0"></span>**A.5. MODIFICATIONS**

You may copy and distribute a Modified Version of the Document under the conditions of sections 2 and 3 above, provided that you release the Modified Version under precisely this License, with the Modified Version filling the role of the Document, thus licensing distribution and modification of the Modified Version to whoever possesses a copy of it. In addition, you must do these things in the Modified Version:

- A. Use in the Title Page (and on the covers, if any) a title distinct from that of the Document, and from those of previous versions (which should, if there were any, be listed in the History section of the Document). You may use the same title as a previous version if the original publisher of that version gives permission.
- B. List on the Title Page, as authors, one or more persons or entities responsible for authorship of the modifications in the Modified Version, together with at least five of the principal authors of the Document (all of its principal authors, if it has fewer than five), unless they release you from this requirement.
- C. State on the Title page the name of the publisher of the Modified Version, as the publisher.
- D. Preserve all the copyright notices of the Document.
- E. Add an appropriate copyright notice for your modifications adjacent to the other copyright notices.
- F. Include, immediately after the copyright notices, a license notice giving the public permission to use the Modified Version under the terms of this License, in the form shown in the [Addendum](#page-35-0) below.
- G. Preserve in that license notice the full lists of Invariant Sections and required Cover Texts given in the Document's license notice.
- H. Include an unaltered copy of this License.
- I. Preserve the section Entitled "History", Preserve its Title, and add to it an item stating at least the title, year, new authors, and publisher of the Modified Version as given on the Title Page. If there is no section Entitled "History" in the Document, create one stating the title, year, authors, and publisher of the Document as given on its Title Page, then add an item describing the Modified Version as stated in the previous sentence.
- J. Preserve the network location, if any, given in the Document for public access to a Transparent copy of the Document, and likewise the network locations given in the Document for previous versions it was based on. These may be placed in the "History" section. You may omit a network location for a work that was published at least four years before the Document itself, or if the original publisher of the version it refers to gives permission.
- K. For any section Entitled "Acknowledgements" or "Dedications", Preserve the Title of the section, and preserve in the section all the substance and tone of each of the contributor acknowledgements and/or dedications given therein.
- L. Preserve all the Invariant Sections of the Document, unaltered in their text and in their titles. Section numbers or the equivalent are not considered part of the section titles.
- M. Delete any section Entitled "Endorsements". Such a section may not be included in the Modified Version.
- N. Do not retitle any existing section to be Entitled "Endorsements" or to conflict in title with any Invariant Section.
- O. Preserve any Warranty Disclaimers.

If the Modified Version includes new front-matter sections or appendices that qualify as Secondary Sections and contain no material copied from the Document, you may at your option designate some or all of these sections as invariant. To do this, add their titles to the list of Invariant Sections in the Modified Version's license notice. These titles must be distinct from any other section titles.

You may add a section Entitled "Endorsements", provided it contains nothing but endorsements of your Modified Version by various parties--for example, statements of peer review or that the text has been approved by an organization as the authoritative definition of a standard.

You may add a passage of up to five words as a Front-Cover Text, and a passage of up to 25 words as a Back-Cover Text, to the end of the list of Cover Texts in the Modified Version. Only one passage of Front-Cover Text and one of Back-Cover Text may be added by (or through arrangements made by) any one entity. If the Document already includes a cover text for the same cover, previously added by you or by arrangement made by the same entity you are acting on behalf of, you may not add another; but you may replace the old one, on explicit permission from the previous publisher that added the old one.

<span id="page-33-0"></span>The author(s) and publisher(s) of the Document do not by this License give permission to use their names for publicity for or to assert or imply endorsement of any Modified Version.

# **A.6. COMBINING DOCUMENTS**

You may combine the Document with other documents released under this License, under the terms defined in [section](#page-32-0) [4](#page-32-0) above for modified versions, provided that you include in the combination all of the Invariant Sections of all of the original documents, unmodified, and list them all as Invariant Sections of your combined work in its license notice, and that you preserve all their Warranty Disclaimers.

The combined work need only contain one copy of this License, and multiple identical Invariant Sections may be replaced with a single copy. If there are multiple Invariant Sections with the same name but different contents, make the title of each such section unique by adding at the end of it, in parentheses, the name of the original author or publisher of that section if known, or else a unique number. Make the same adjustment to the section titles in the list of Invariant Sections in the license notice of the combined work.

<span id="page-33-1"></span>In the combination, you must combine any sections Entitled "History" in the various original documents, forming one section Entitled "History"; likewise combine any sections Entitled "Acknowledgements", and any sections Entitled "Dedications". You must delete all sections Entitled "Endorsements".

# **A.7. COLLECTIONS OF DOCUMENTS**

You may make a collection consisting of the Document and other documents released under this License, and replace the individual copies of this License in the various documents with a single copy that is included in the collection, provided that you follow the rules of this License for verbatim copying of each of the documents in all other respects.

You may extract a single document from such a collection, and distribute it individually under this License, provided you insert a copy of this License into the extracted document, and follow this License in all other respects regarding verbatim copying of that document.

# <span id="page-34-0"></span>**A.8. AGGREGATION WITH INDEPENDENT WORKS**

A compilation of the Document or its derivatives with other separate and independent documents or works, in or on a volume of a storage or distribution medium, is called an "aggregate" if the copyright resulting from the compilation is not used to limit the legal rights of the compilation's users beyond what the individual works permit. When the Document is included an aggregate, this License does not apply to the other works in the aggregate which are not themselves derivative works of the Document.

If the Cover Text requirement of section 3 is applicable to these copies of the Document, then if the Document is less than one half of the entire aggregate, the Document's Cover Texts may be placed on covers that bracket the Document within the aggregate, or the electronic equivalent of covers if the Document is in electronic form. Otherwise they must appear on printed covers that bracket the whole aggregate.

# <span id="page-34-1"></span>**A.9. TRANSLATION**

Translation is considered a kind of modification, so you may distribute translations of the Document under the terms of section 4. Replacing Invariant Sections with translations requires special permission from their copyright holders, but you may include translations of some or all Invariant Sections in addition to the original versions of these Invariant Sections. You may include a translation of this License, and all the license notices in the Document, and any Warranty Disclaimers, provided that you also include the original English version of this License and the original versions of those notices and disclaimers. In case of a disagreement between the translation and the original version of this License or a notice or disclaimer, the original version will prevail.

If a section in the Document is Entitled "Acknowledgements", "Dedications", or "History", the requirement (section 4) to Preserve its Title (section 1) will typically require changing the actual title.

# <span id="page-34-2"></span>**A.10. TERMINATION**

<span id="page-34-3"></span>You may not copy, modify, sublicense, or distribute the Document except as expressly provided for under this License. Any other attempt to copy, modify, sublicense or distribute the Document is void, and will automatically terminate your rights under this License. However, parties who have received copies, or rights, from you under this License will not have their licenses terminated so long as such parties remain in full compliance.

# **A.11. FUTURE REVISIONS OF THIS LICENSE**

The Free Software Foundation may publish new, revised versions of the GNU Free Documentation License from time to time. Such new versions will be similar in spirit to the present version, but may differ in detail to address new problems or concerns. See http://www.gnu.org/copyleft/.

Each version of the License is given a distinguishing version number. If the Document specifies that a particular numbered version of this License "or any later version" applies to it, you have the option of following the terms and conditions either of that specified version or of any later version that has been published (not as a draft) by the Free Software Foundation. If the Document does not specify a version number of this License, you may choose any version ever published (not as a draft) by the Free Software Foundation.

# <span id="page-35-0"></span>**A.12. ADDENDUM: How to use this License for your documents**

To use this License in a document you have written, include a copy of the License in the document and put the following copyright and license notices just after the title page:

Copyright (c) YEAR YOUR NAME. Permission is granted to copy, distribute and/or modify this document under the terms of the GNU Free Documentation License, Version 1.2 or any later version published by the Free Software Foundation; with no Invariant Sections, no Front-Cover Texts, and no Back-Cover Texts. A copy of the license is included in the section entitled "GNU Free Documentation License".

If you have Invariant Sections, Front-Cover Texts and Back-Cover Texts, replace the "with...Texts." line with this:

with the Invariant Sections being LIST THEIR TITLES, with the Front-Cover Texts being LIST, and with the Back-Cover Texts being LIST.

If you have Invariant Sections without Cover Texts, or some other combination of the three, merge those two alternatives to suit the situation.

If your document contains nontrivial examples of program code, we recommend releasing these examples in parallel under your choice of free software license, such as the GNU General Public License, to permit their use in free software.